## **Wikiprint Book**

**Title: Aktualizacja systemy Debian 11 Bullseye do Debian 12 Bookworm**

**Subject: eDokumenty - elektroniczny system obiegu dokumentów, workflow i CRM - AdminGuide/UpgradeDebian11to12**

**Version: 7**

**Date: 07/03/24 10:21:06**

# **Table of Contents**

*Aktualizacja systemy Debian 11 Bullseye do Debian 12 Bookworm 3*

### W TRAKCIE TWORZENIA

### **Aktualizacja systemy Debian 11 Bullseye do Debian 12 Bookworm**

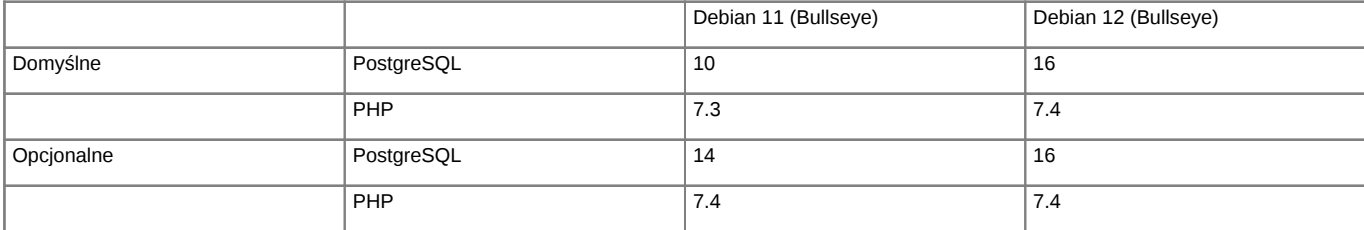

*Support dla Debian oraz PHP*

Support dla Debian 12 [https://wiki.debian.org/LTS/ Support dla PHP [http://php.net/supported-versions.php

Poniższa instrukcja przedstawia sposób aktualizacji systemu operacyjnego Linux.

**Przed przystąpieniem do prac BEZWZGLĘDNIE należy pamiętać o wykonaniu KOPI BEZPIECZEŃSTWA, całego systemu, bazy danych, katalogu /home/edokumenty.**

### **1. Aktualizacja systemy w gałęzi Bullseye, Debian 11**

Zaczynamy od aktualizacji systemu w ramach gałęzi, której aktualnie się znajduje (tj. Bullseye, Debian 11):

#apt-get update #apt-get upgrade

Jeśli system nie był długo aktualizowany pewnie trzeba będzie uruchomić system ponownie ze względu na nowszą wersję jądra systemu.

#reboot

Przed aktualizacją dystrybucji wykonujemy kopię klików konfiguracyjnych

tar -pczf etc\_debian11.tar.gz /etc

### **2. Aktualizacja dystrybucji z Bullseye na Bookworm, Debian 11 na Debian 12**

Po aktualizacji systemu edytujemy plik /etc/apt/sources.list, zmieniamy dotychczasowe wpisy dla Bullseye na Bookworm

deb http://deb.debian.org/debian/ bookworm main deb http://security.debian.org/debian-security bookworm-security main deb http://deb.debian.org/debian/ bookworm-updates main

Możemy również skorzystać z polecenia, który wykona zmiany

sed -i 's/bullseye/bookworm/g' /etc/apt/sources.list

Sprawdź również do /etc/apt/sources.list.d/ czy nie posiadasz innych repozytoriów, które mogą wskazywać na Bullseye. W naszym przypadku były trze dodatkowe listy dla:

sed -i 's/bullseye/bookworm/g' /etc/apt/sources.list.d/pgdg.list

deb http://apt.postgresql.org/pub/repos/apt/ bookworm-pgdg main

sed -i 's/bullseye/bookworm/g' /etc/apt/sources.list.d/edokumenty.list deb http://ftp.debian.org/debian bookworm-backports main

sed -i 's/bullseye/bookworm/g' /etc/apt/sources.list.d/php.list deb https://packages.sury.org/php/ bookworm main

Następnym krokiem jest zaktualizowanie pakietów

apt-get update

oraz aktualizacja dystrybucji

apt-get dist-upgrade

W niektórych przypadkach aktualizacji dystrybucji systemu mogą pojawić się problemy z aktualizacją komponentów PHP. W tym przypadku należy usunąć link symboliczny do php.ini. Wznowienie aktualizacji wykonujemy poleceniem

apt-get -f install

Po zakończonej aktualizacji wykonujemy restart systemu

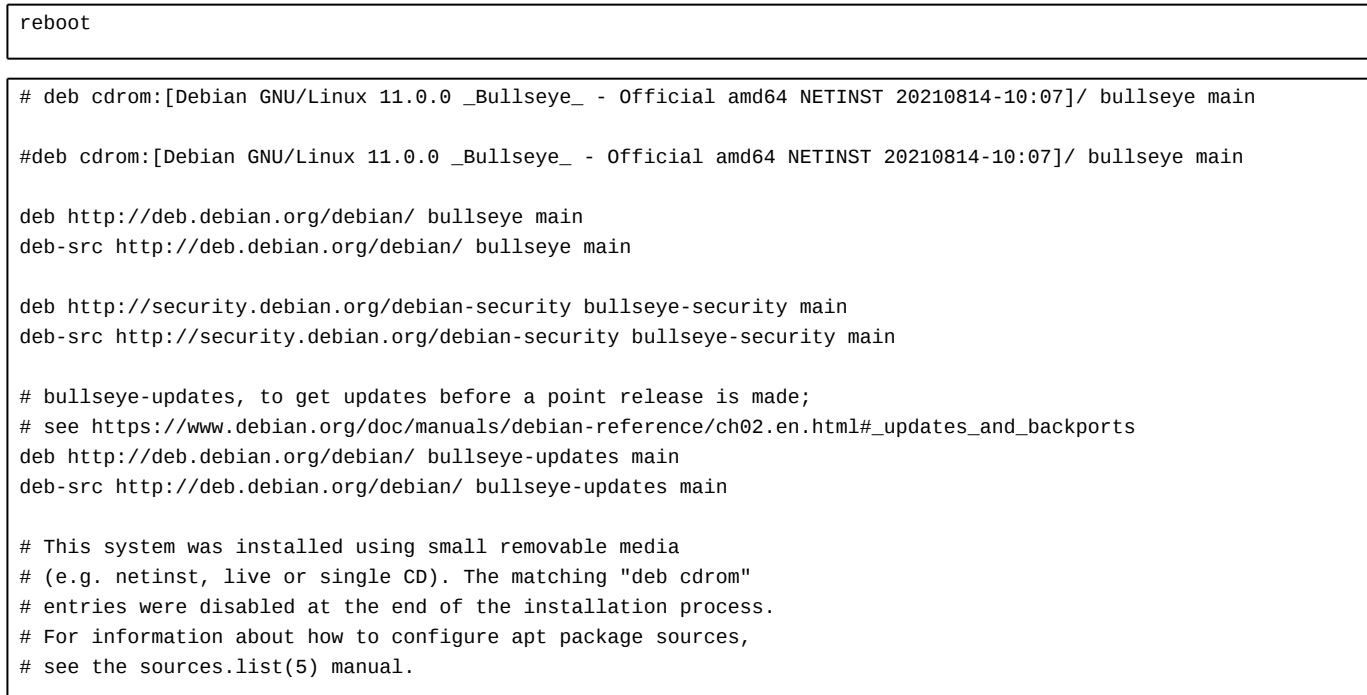